# **Kollaboratives Schreiben im Unterricht mit Etherpads**

### **Was ist Etherpad?**

**Etherpad** ist ein webbasierter, kostenloser Editor zur kollaborativen Bearbeitung von Texten. Verschiedene Personen können in Echtzeit einen Text bearbeiten, wobei alle Änderungen gespeichert und sofort sichtbar werden. Dabei können die Änderungen der verschiedenen Bearbeiter farblich unterschieden werden. Das sind aber noch nicht alle Funktionen ...

#### **Die wichtigsten Fragen und Antworten**

#### **Was für ein Gerät braucht man als Lehrkraft, um Etherpad zu benutzen?**

Am besten einen Computer oder ein Tablet mit Internet. Etherpad kann über die Webseiten verschiedener Anbieter in jedem Browser (Firefox, Chrome, Safari, Opera ...) genutzt werden.

#### **Wie erstelle ich ein Etherpad?**

Um ein Etherpad anzulegen, sucht man sich eine seriöse Webseite wie zumpad.zum.de (dort heißt es dann ZUMPad) oder etherpad.wikimedia.org und öffnet ein neues Pad. Per einzigartigem und individualisierbarem Link gelangen die Schüler direkt zum diesem Etherpad.

#### **Welche Vorteile hat das Etherpad gegenüber dem klassischen Papierbogen?**

Schüler können wie in jedem Textdokument Texte überarbeiten, auch mehrfach, in einem Etherpad können das alle gleichzeitig in Echtzeit. So ergeben sich viele kollaborative und kooperative Nutzungsmöglichkeiten: Ideensammlung, Schreibwerkstatt, Textlupe, Sammlung von Pro- und Kontra-Argumenten, gruppenweise Textzusammenfassungen und vieles mehr. Die Texte können in verschiedenen Formaten zur Weiterverarbeitung exportiert werden (z. B. Word, ODF, TXT, HTML) oder gesichert werden (z. B. PDF).

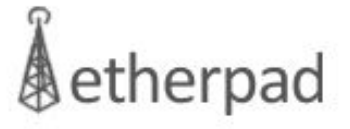

#### Quelle: etherpad.org CC BY-SA 3.0

*Auf der Webseite etherpad.org gibt es die Software zum Download, um sie auf eigenen Servern zu installieren. Unten gibt es Links mit Hinweisen zur kostenlosen Nutzung von Etherpads im Netz.*

## **App-Check**

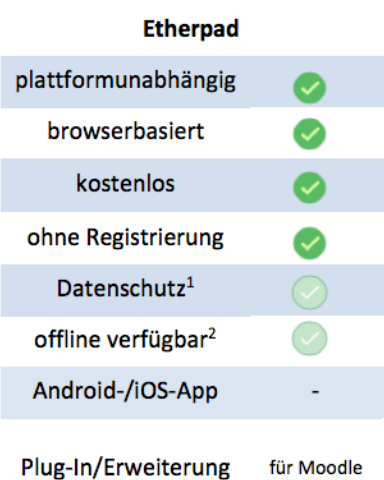

Embed-Code<sup>3</sup>

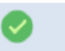

 $^{\rm 1}$  Die strengen deutschen Datenschutzauflagen müssen durch medienkompetentes Verhalten erfüllt werden, d. h., es sollten nie personenbezogene und andere sensible Daten in einem Etherpad verarbeitet werden. <sup>2</sup> Offline kann das Tool nicht genutzt werden, allerdings kann ein Etherpad in vielen Formaten exportiert werden (meist als PNG, PDF, DOC, ODF, HMTL Embed-Code). 3 Per Embed-Code (z. B. <irrame>) kann ein Etherpad z. B.<br>in einen Moodle-Kurse oder eine Webseite eingebettet werden, also im Kurs benutzt werden

### **Links**

Die **Open-Source-Software** kann z. B. als **ZUMpad** auf zumpad.zum.de oder www.medienpad.de oder etherpad.wikimedia.org genutzt werden. Etherpads sind normalerweise rein textbasiert, auf manchen Etherpads kann man aber auch Bilder einfügen, z. B. auf www.board.net. Auf dem sehr sicheren www.cryptpad.fr kann man sogar noch viel mehr, schau selbst. Eine Liste mit weiteren Etherpad-Anbietern gibt es auf Github: [https://github.com/ether/etherpad-lite/wiki/Sites-that-run-](https://github.com/ether/etherpad-lite/wiki/Sites-that-run-Etherpad-Lite)Etherpad-Lite

*Ein Etherpad (ich nehme meistens ZUMpad) ist kostenlos und super einfach zu bedienen. Es bietet kollaborative, synchrone Textverarbeitung. Das kann ich analog nicht. Für mich ein klarer Vorteil im Unterricht.*

Marc Seegers, Lehrer und Medienberater in NRW

#### fächerverbindend, Medien

Angaben zu den Urhebern und Lizenzbedingungen der einzelnen Bestandteile dieses Dokuments finden Sie unter https://www.tutory.de/entdecken/dokument/d43b65e0